二代显示盒

## **DP-1A DP-2A**

用户手册 **V1.1**

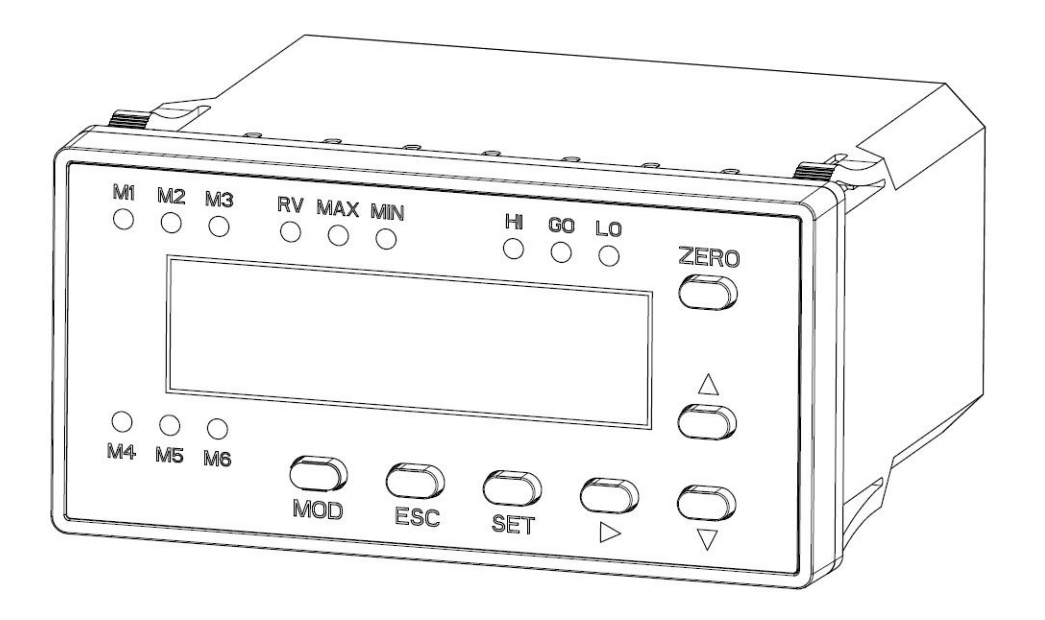

**DP-1A DP-2A**

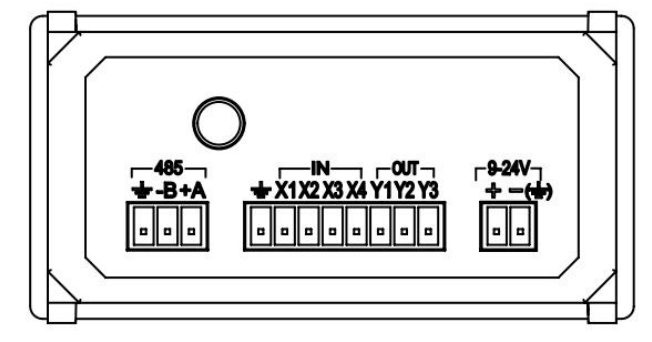

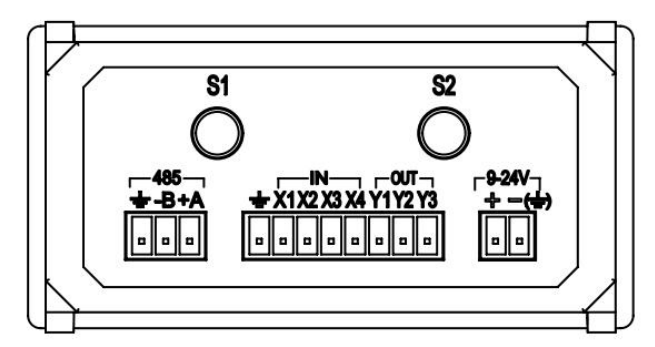

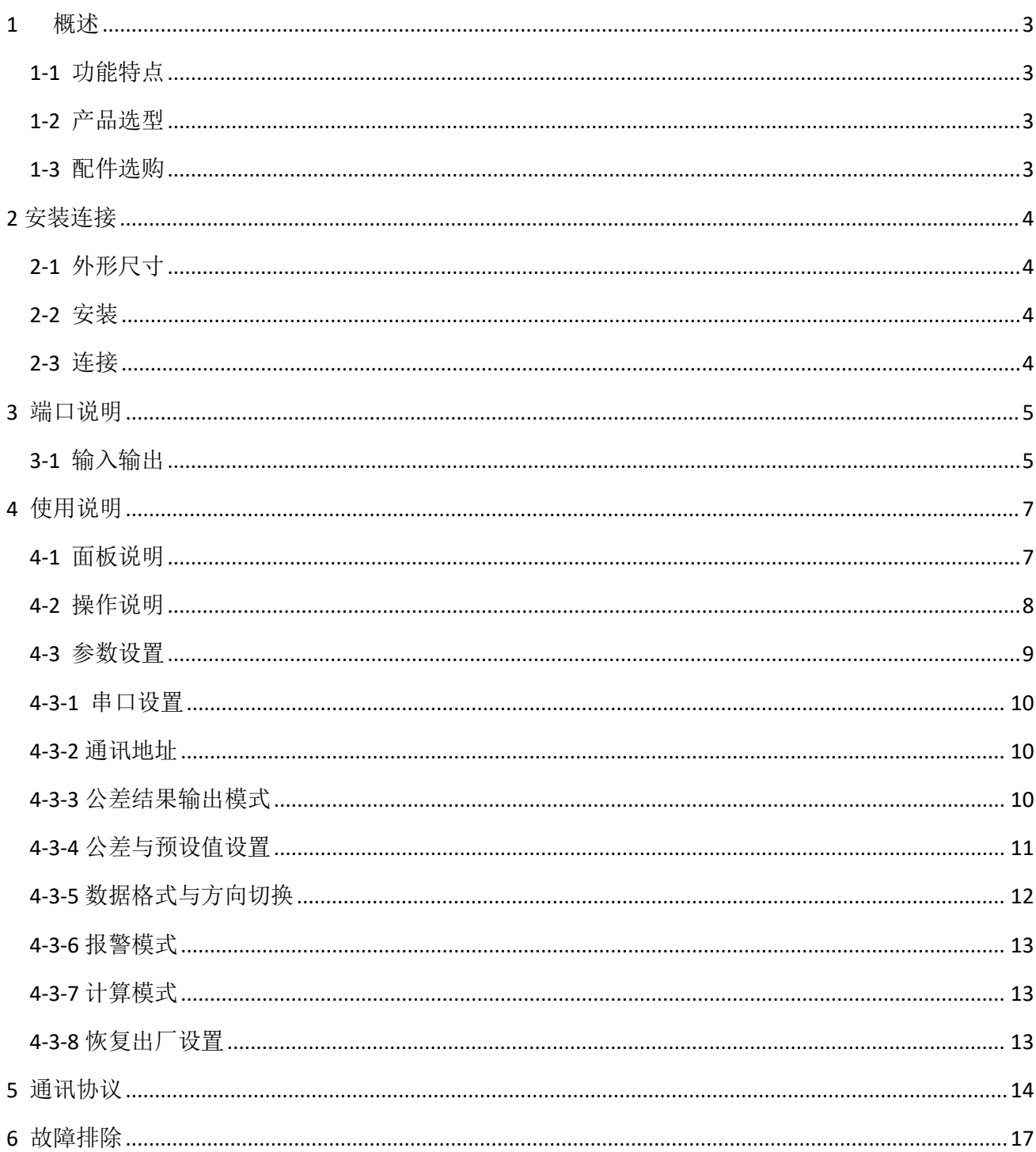

## 目录

## <span id="page-2-0"></span>**1** 概述

### <span id="page-2-1"></span>**1-1** 功能特点

- 1) 带显示,可自动判断故障与报警显示;
- 2) 可按键设置设备地址和串口通讯参数等;
- 3) 带 RS485 通讯接口,可连接电脑、PLC 等, 采用 MODBUS 通讯协议;
- 4) 4 种查询模式可选(实时值、最大值、最小值、极差值);
- 5) 4 路外部输入控制实现测量数据确认、锁定、清零和输出关闭功能;
- 6) 3 路外部输出公差测试结果,可驱动外部报警灯、继电器等;
- 7) 可设置公差和预设值数据,预设值即把清零位置直接显示为工件标准值;
- 8) 3 种公差结果输出模式可选(实时输出、锁定输出、自动测量输出);
- 9) 自动工件到位判断功能,开启此功能后,当测头接触到工件且稳定停留一段时间后,才输 出公差判断结果;
- 10) 声音报警功能,可选择超差时声音报警或合格时声音报警
- 11) 测微计数据更新速度为 100 次每秒;
- 12) 可通过上位机软件 (GEZTEST 软件)实现通讯参数设置,数据采集与导出表格文件;

## <span id="page-2-2"></span>**1-2** 产品选型

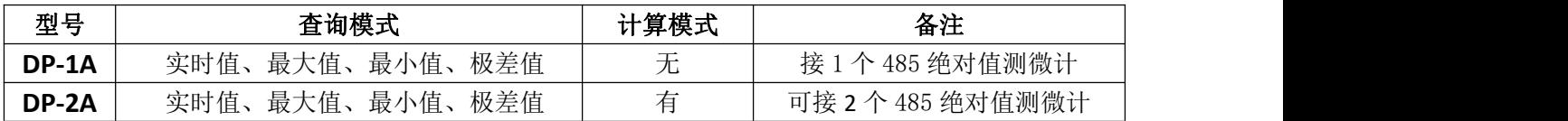

### <span id="page-2-3"></span>**1-3** 配件选购

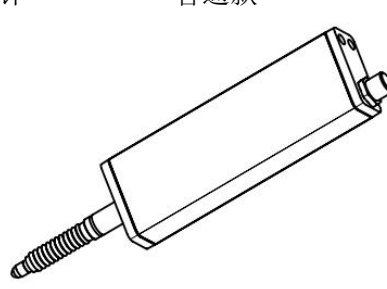

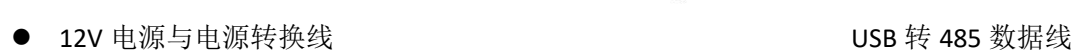

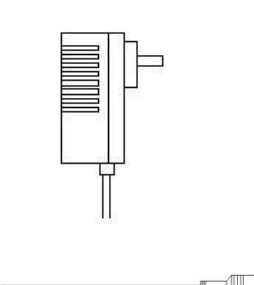

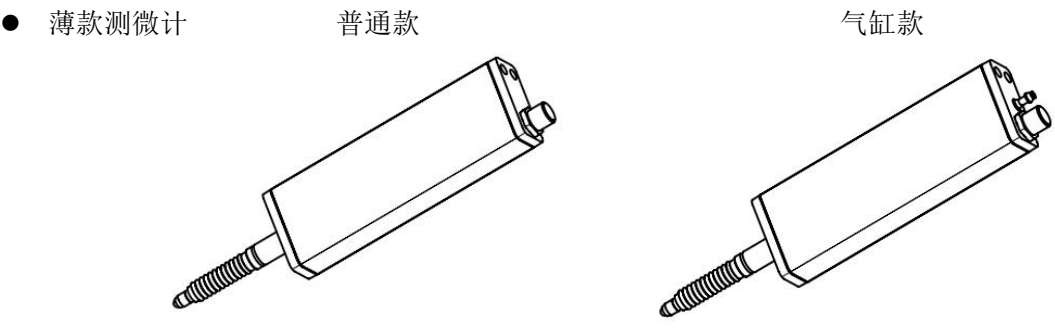

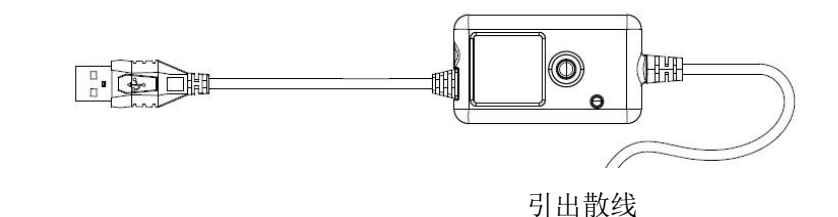

## <span id="page-3-0"></span>**2** 安装连接

## <span id="page-3-1"></span>**2-1** 外形尺寸

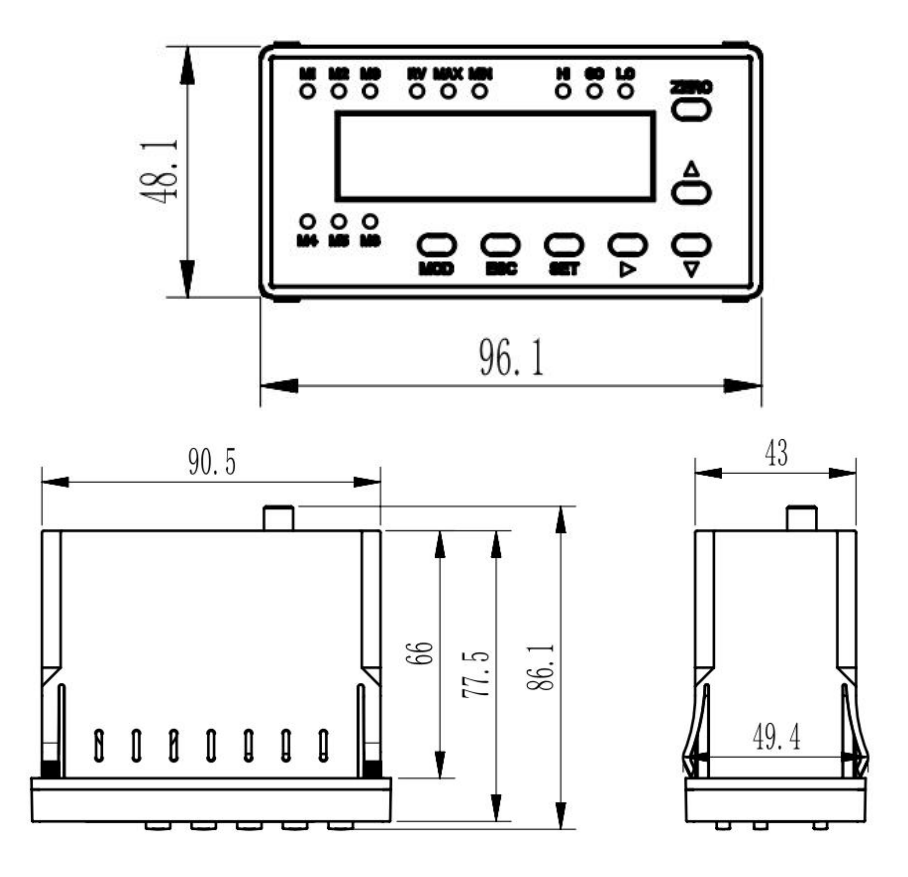

### <span id="page-3-2"></span>**2-2** 安装

如下图,把显示盒安插入设备的孔上,开孔尺寸为 92X45

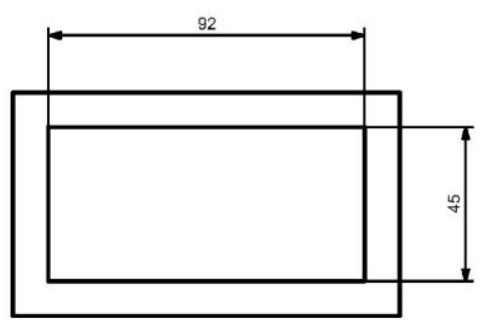

## <span id="page-3-3"></span>**2-3** 连接

连接电脑,请用 USB 转 RS485 线,通过电脑 USB 口与显示盒相连,电脑中需安装该数据线的驱动程序。 连接 PLC 在调试时, 建议用电脑先通过数据线连接显示盒, 使用本公司免费软件 (GEZTEST 软件)先连通 硬件, 或用第三方串口调试助手软件, 直接发命令检查是否有回复数据, 再把数据线接到 PLC 或其它设备, 检查串口助手收到的命令是否正确, 最后 PLC 或其它设备再直接连显示盒。

# <span id="page-4-0"></span>**3** 端口说明

## <span id="page-4-1"></span>**3-1** 输入输出

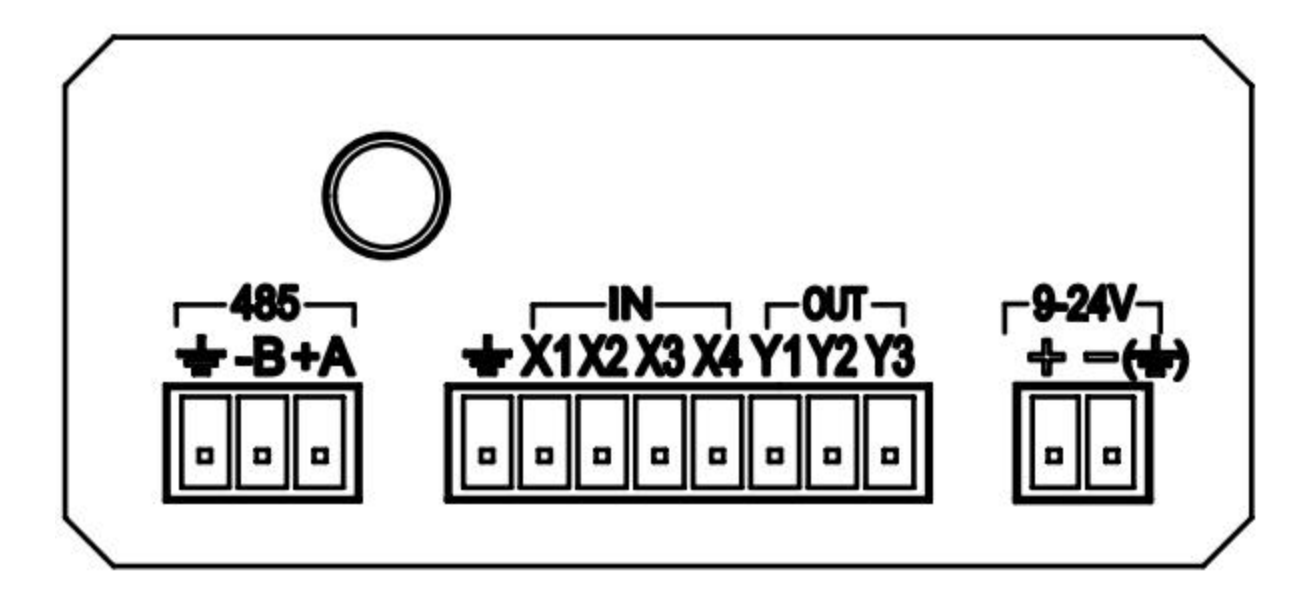

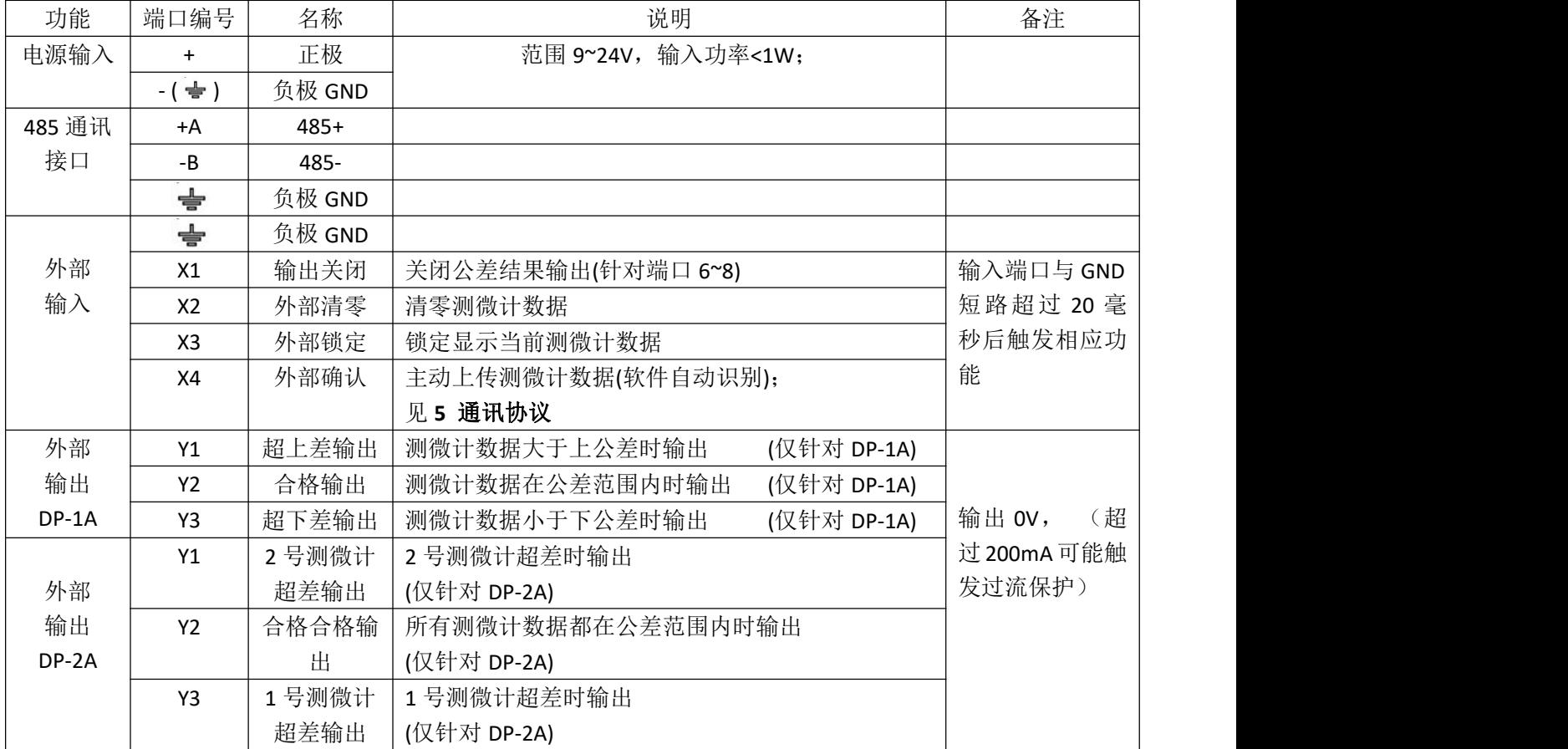

显示盒输入输出 I/O 口电路图如下:

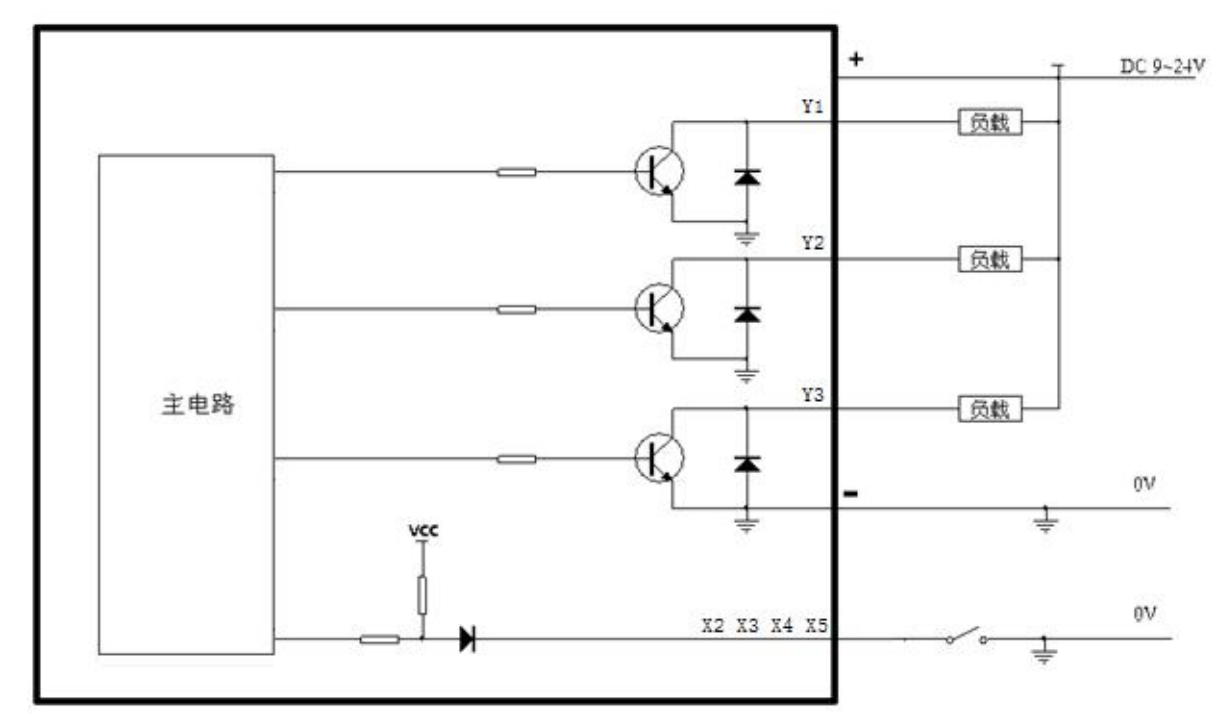

输入输出端口进 PLC (注意: PLC 输入口需要是漏型或混合式), 如下图:

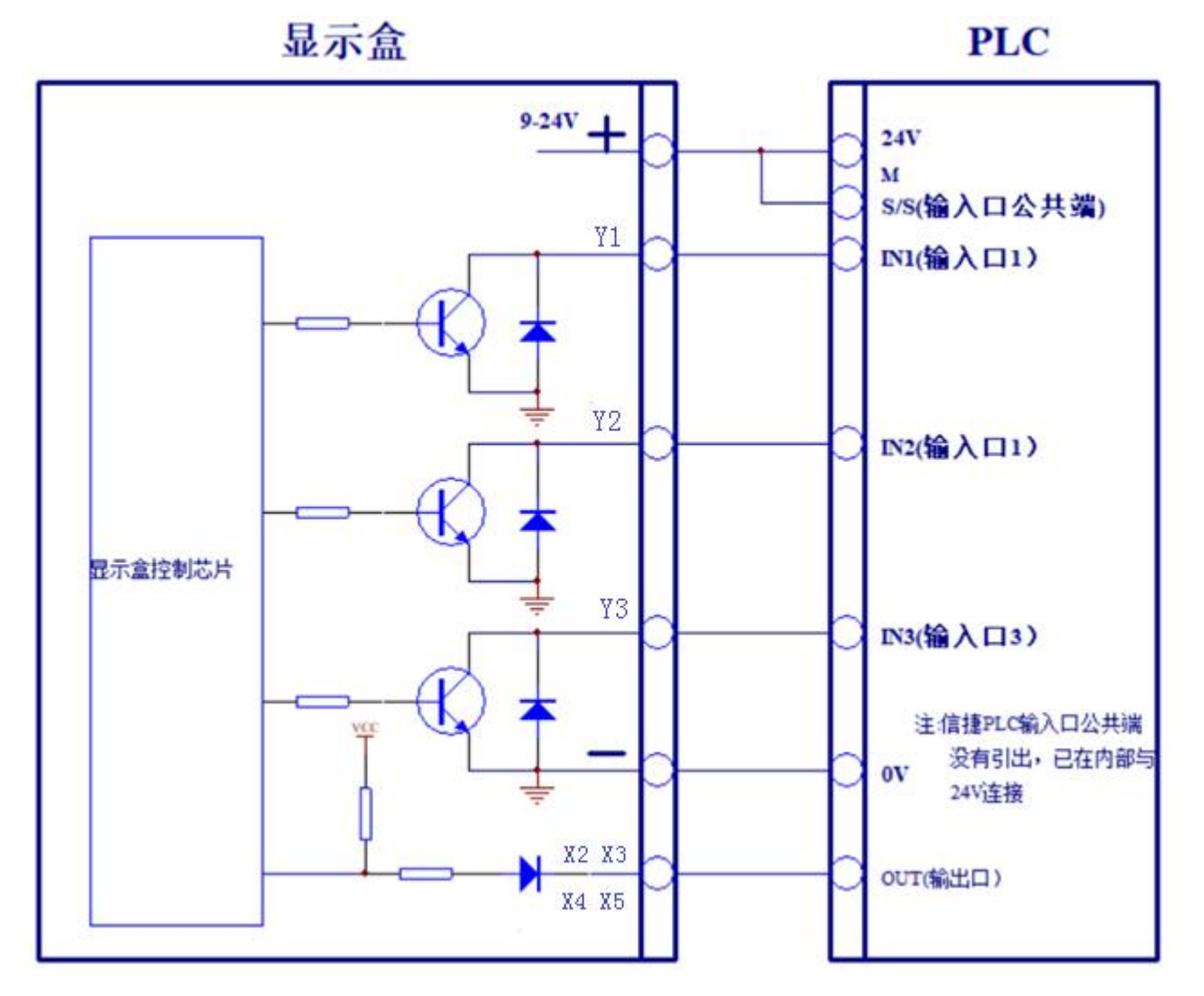

# <span id="page-6-0"></span>**4** 使用说明

## <span id="page-6-1"></span>**4-1** 面板说明

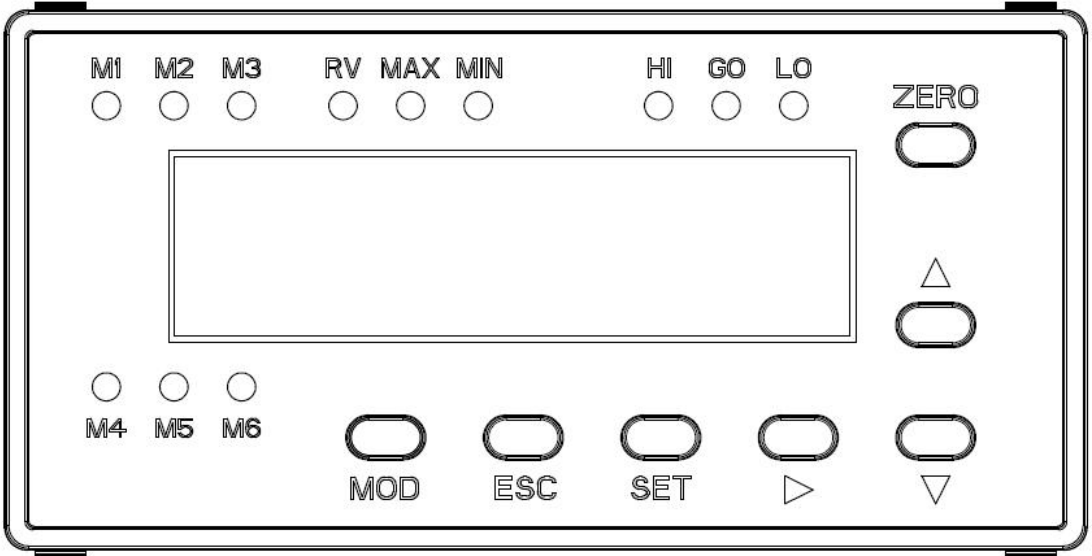

按键说明:

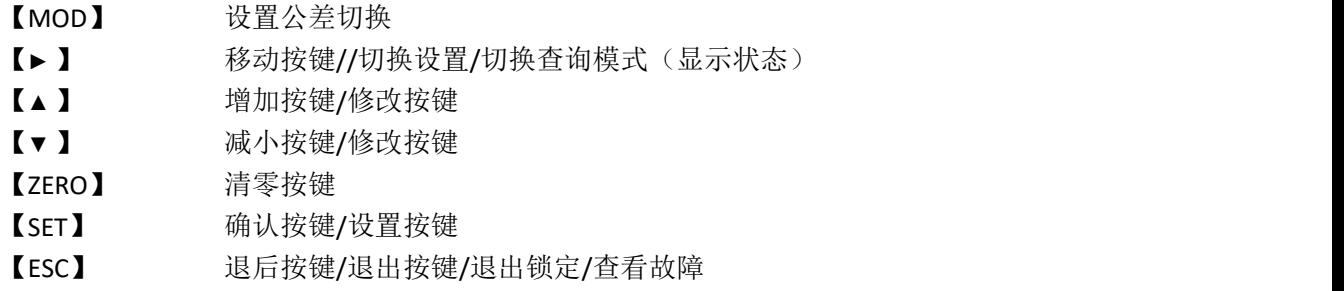

LED 指示灯说明

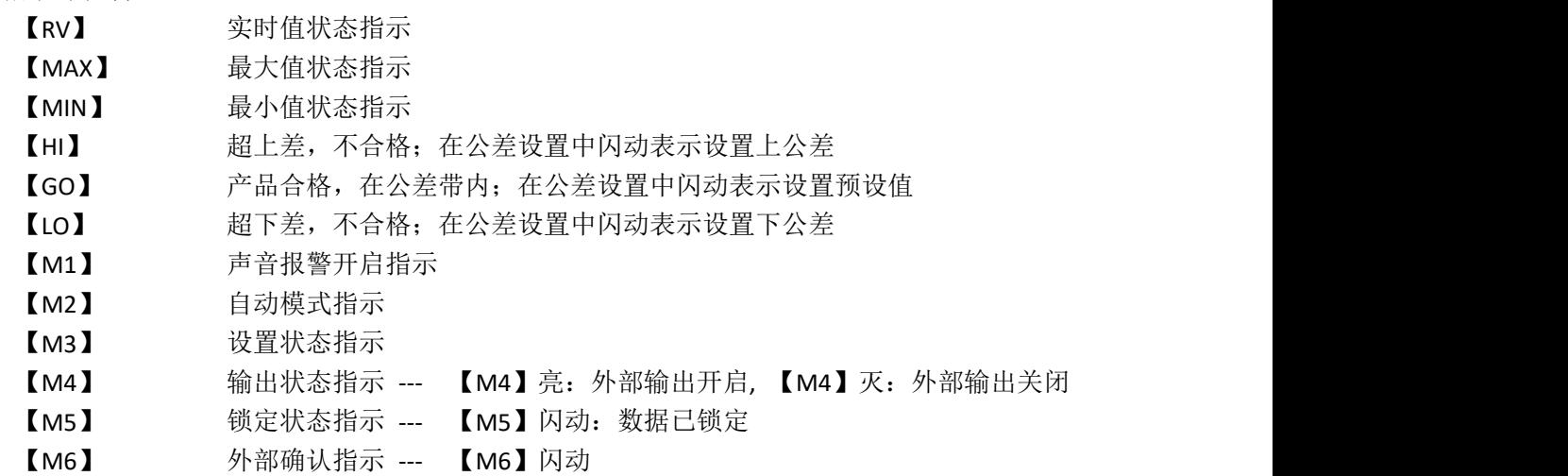

### <span id="page-7-0"></span>**4-2** 操作说明

#### **1)** 上电:

显示盒接通电源后开始初始化,显示"------",整个过程约 3 秒, 在此期间智能检查硬件是否工作正常, 如发现存在故障则会显示 2 秒钟的故障信息;如果是 DP-1A,直接显示测微计数据;如果是 DP-2A,先显示 当前工作模式,如显示"CH01 ",表示准备显示 1 号通道的测微计数据, 1 秒后直接显示 1 号测微计数据; 此时短按【▲ 】键或【▼ 】键可以切换显示各个通道的测微计数据

#### **2)** 数据显示:

显示屏显示数字为测头位移数据,单位为毫米,最小分辨率为1 微米。 共四种查询模式, 长按【►】键切换, 切换 3 秒后自动保存状态(断电保存), 出厂默认为【RV】模式; 针对 DP-2A, 短按【MOD】键可以查询当前测微计所在通道编号, 1 秒后自动回到测微计数据显示; 或 短按【▲ 】键或【▼ 】键可以切换显示各个通道的测微计数据。

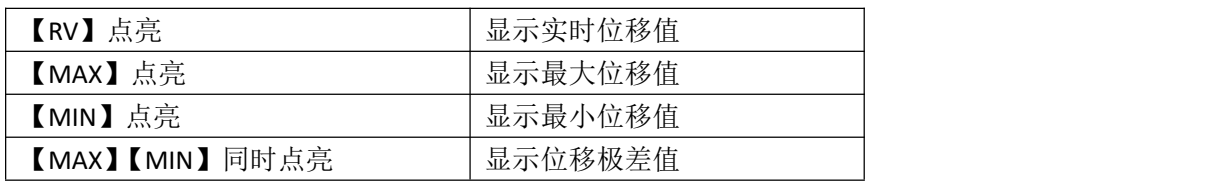

#### **3)** 数据清零:

短按【ZERO】键可以使显示数据清 0, 当预设值不为 0, 且查询模式非【MAX】【MIN】极差值时, 则清 零后显示预设值;关于预设值设置见 4-3-3。

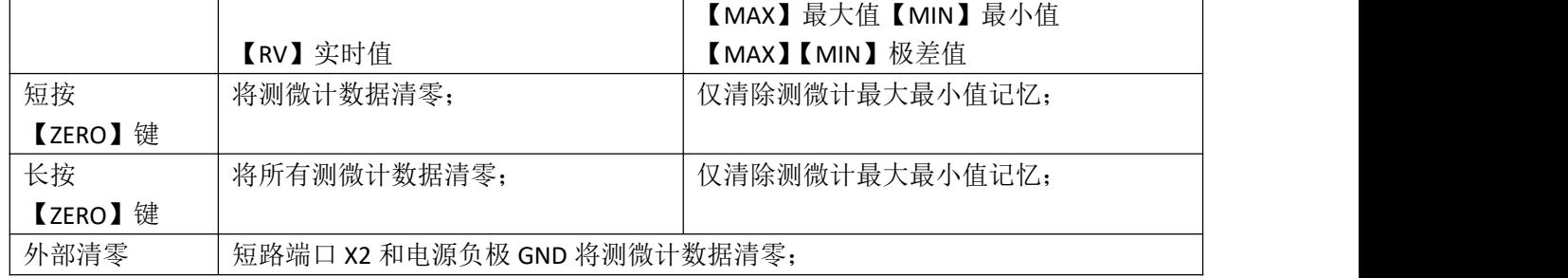

#### **4)** 故障显示

显示能够自动检测故障,故障发生时显示盒直接显示故障代码,同时【M1】点亮,或长按【ESC】键可 以查看故障代码;故障代码显示"EXXX00","E"表示故障,当 X=1 时,表示此项故障, 当 X=0 时,表示此 项正常;

从左往右数, 第 1 个 X 表示输出过流故障, 第 2 个 X 表示上位机通讯故障, 第 3 个 X 表示 1 号测微计 通讯故障,最后1个表示2号测微计通讯故障。

例如:

E10000 : 过流报警

E01000: 上位机通讯故障

E00100: 1 号测微计通讯故障

E00002: 2 号测微计通讯故障

如果想退出故障显示界面,可以短按【ESC】键退出,【M1】灭,不再主动显示故障信息;或者等待所 有故障都恢复正常后延时 3 秒退出故障显示界面, 同时下次再出现故障能主动显示故障信息。

## <span id="page-8-0"></span>**4-3** 参数设置

长按【SET】键,【M3】点亮,进入参数设置界面; 首先显示序号,短按或长按【▲】键或【▼】键可以增加或减小序号;

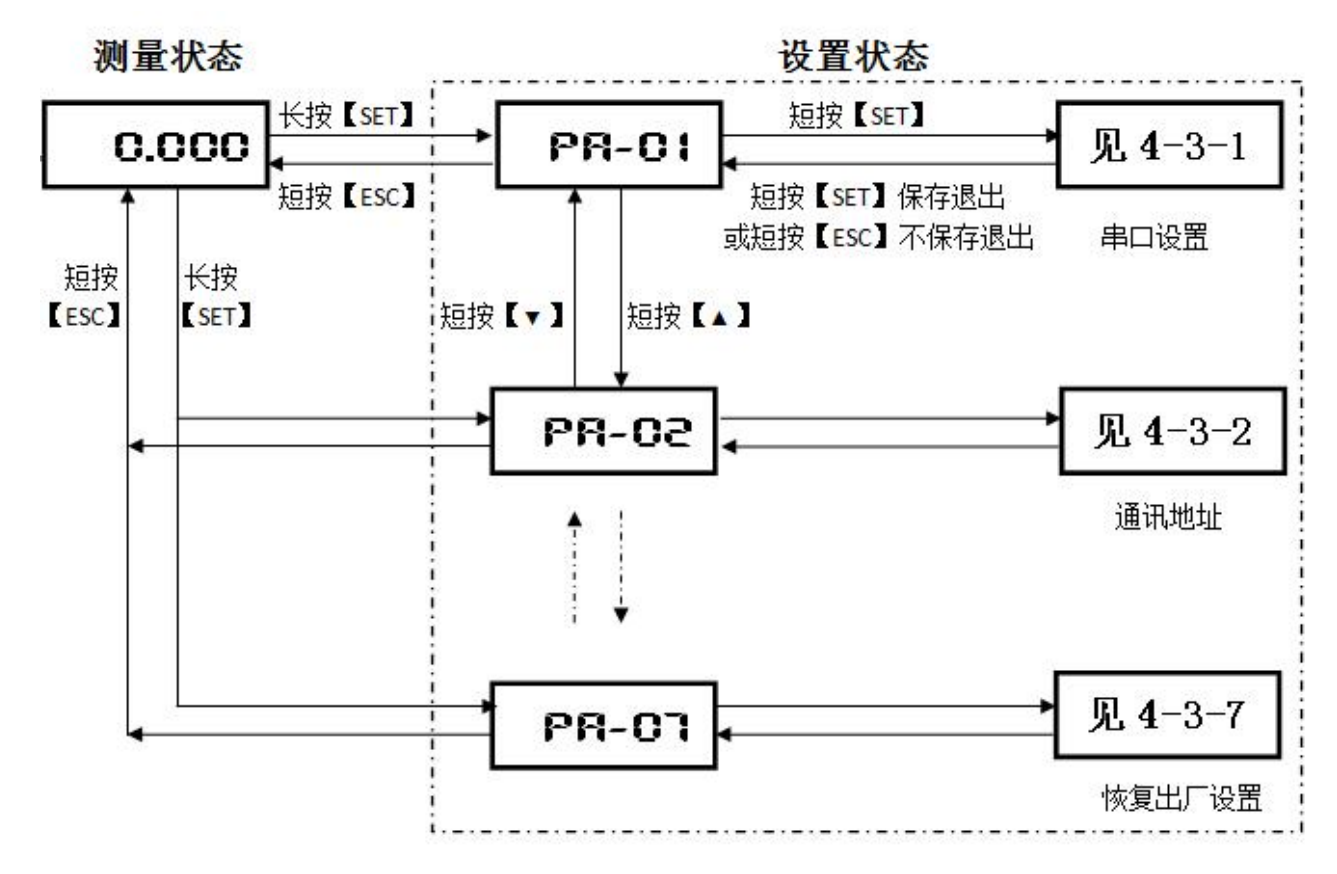

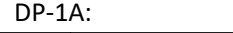

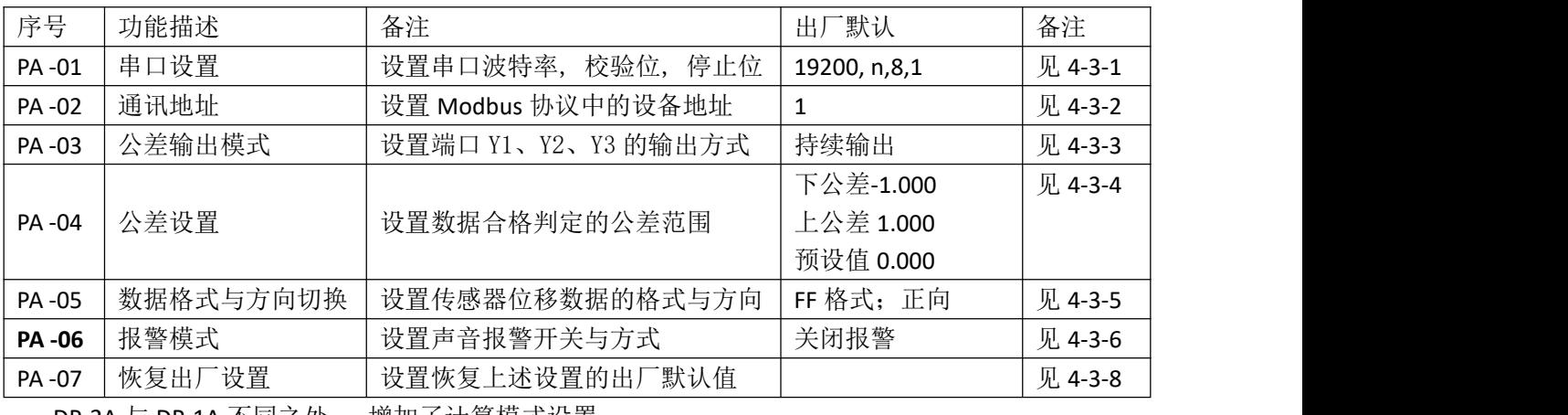

DP-2A 与 DP-1A 不同之处, 增加了计算模式设置

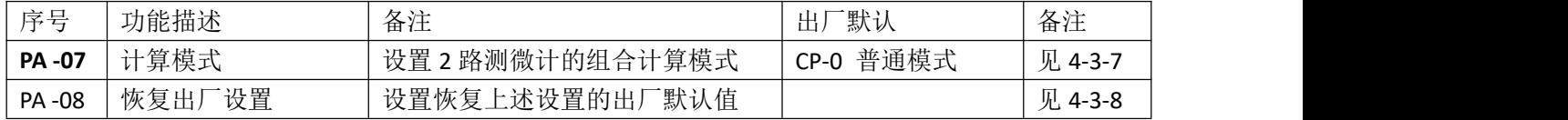

在参数设置界面下短按【**SET**】键确定则进入相应序号对应的功能设置进行修改,详情见备注;

#### <span id="page-9-0"></span>**4-3-1** 串口设置

前 5 位显示表示波特率, 最后一位表示停止位,短按【►】键切换修改参数,波特率可设置 4800、9600、 19200、38400、115200,短按【▲ 】键或【▼ 】键可以修改闪动的参数;最后短按【ENT】键确定保存, 短 按【ESC】键则不保存退出;

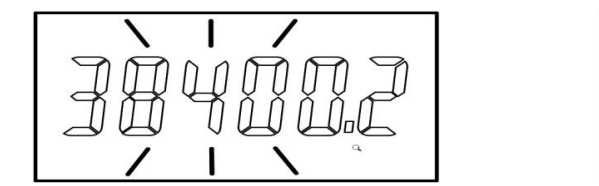

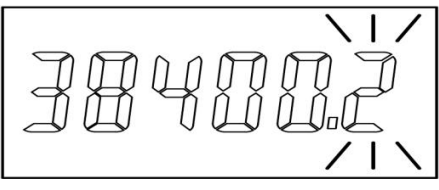

停止位可设置: "1"表示 1 个停止位无校验; "2"表示 2 个停止位无校验; "E"表示 1 个停止位偶校 验; "O"表示 1 个停止位奇校验;无校验条件下, 已兼容 1 个停止位或 2 个停止位

#### <span id="page-9-1"></span>**4-3-2** 通讯地址

地址设置范围 1~254,短按【▲ 】键或【▼ 】键可以增加或减小;长按可以快速加减;最后短按【ENT】 键确定保存, 短按【ESC】键则不保存退出;

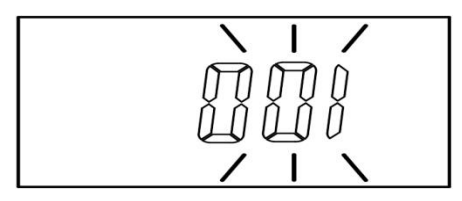

#### <span id="page-9-2"></span>**4-3-3** 公差结果输出模式

显示第1位表示输出模式,"0"表示持续输出模式,"1"表示外部锁定控制模式,"2"表示自动检测 模式

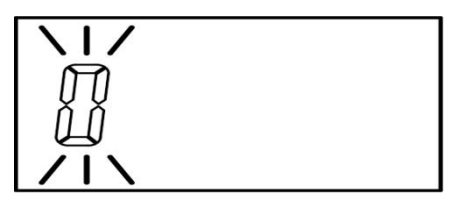

短按【▲ 】键或【▼ 】键可以修改;最后短按【SET】键确定保存, 短按【ESC】键则不保存退出; **1**)持续输出模式

一直保持输出状态,不会关闭,【M4】灯长亮,【HI】【GO】【LO】点亮与相应外部输出保持一致

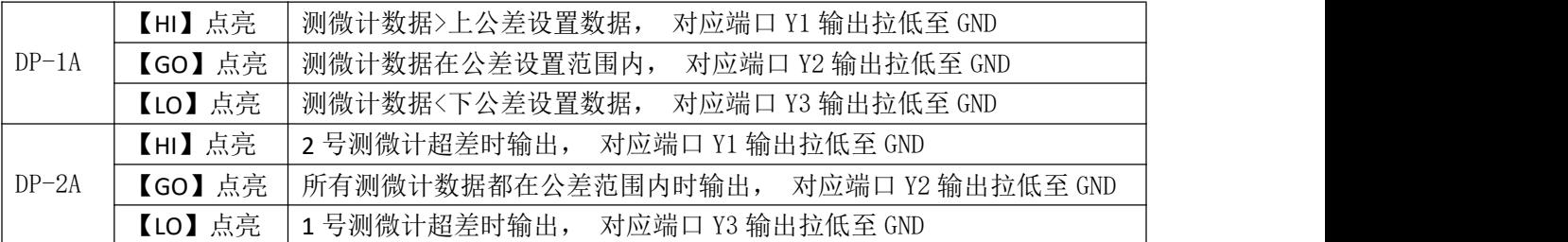

#### **2**)外部锁定控制模式

只在外部锁定信号有效时输出, 锁定时端口 Y1、Y2、 Y3 有输出, 【M4】灯亮, 解锁时端口 Y1、 Y2、 Y3 无输出,【M4】灯灭,其中:

RV 状态: 锁定输入(端口 X3)接地 GND 后为锁定,断开为解锁;

非 RV 状态:锁定输入(端口 X3)接地 GND 后立即清除记忆然后持续采集数据, 直到与地 GND 断开后锁 定数据显示并输出公差结果,同时【M5】闪动, 退出只能短按【ESC】键可以解锁,或者继续下一次测量。

#### **3**)自动检测模式

测微计数据在规定时间内保持稳定后才会输出,【M4】灯亮,端口 Y1、Y2、 Y3 有输出,反之无输出, 【M4】灯灭,此时可短按【► 】键切换设置内容,只能修改呈闪动状态的参数, 其中:

第 2 位表示自动检测时间, 修改范围 1~9, 单位: 200ms;

第3位表示检测数据稳定变化量,修改范围 1~9,单位: 0.005mm

第 4 位和第 5 位表示超时输出时间, 修改范围 01~99, 单位: 秒

第 6 位表示自动检测起点, L 表示最小值为起点, H 表示最大值为起点; **清零能清除起点记忆值** 例如:

$$
\mathbb{Z} \mathbb{Z} \mathbb{Z} \mathbb{Z} \mathbb{Z}
$$

"2.3.2.50.L"表示: 当测头数据超过**最小值**(起点)0.1mm 时开始计时自动判断输出,如果 0.6 秒内数据变化不 超过 **0.01mm**,则输出公差结果,反之, 不输出; 但如果超过 **50** 秒后强行输出公差结果;

#### <span id="page-10-0"></span>**4-3-4** 公差与预设值设置

针对 DP-2A, 会先显示"TOL-A"为所有测头公差数据设置成一样; 非 A 下显示数字, 如显示"TOL-01" 表示单独设置 1 号测微计的公差数据: 如显示"TOL-02"表示单独设置 2 号测微计的公差数据: 短按【▲ 】 键或【▼】键可以增加或减小序号,最后短按【ENT】开始设置;

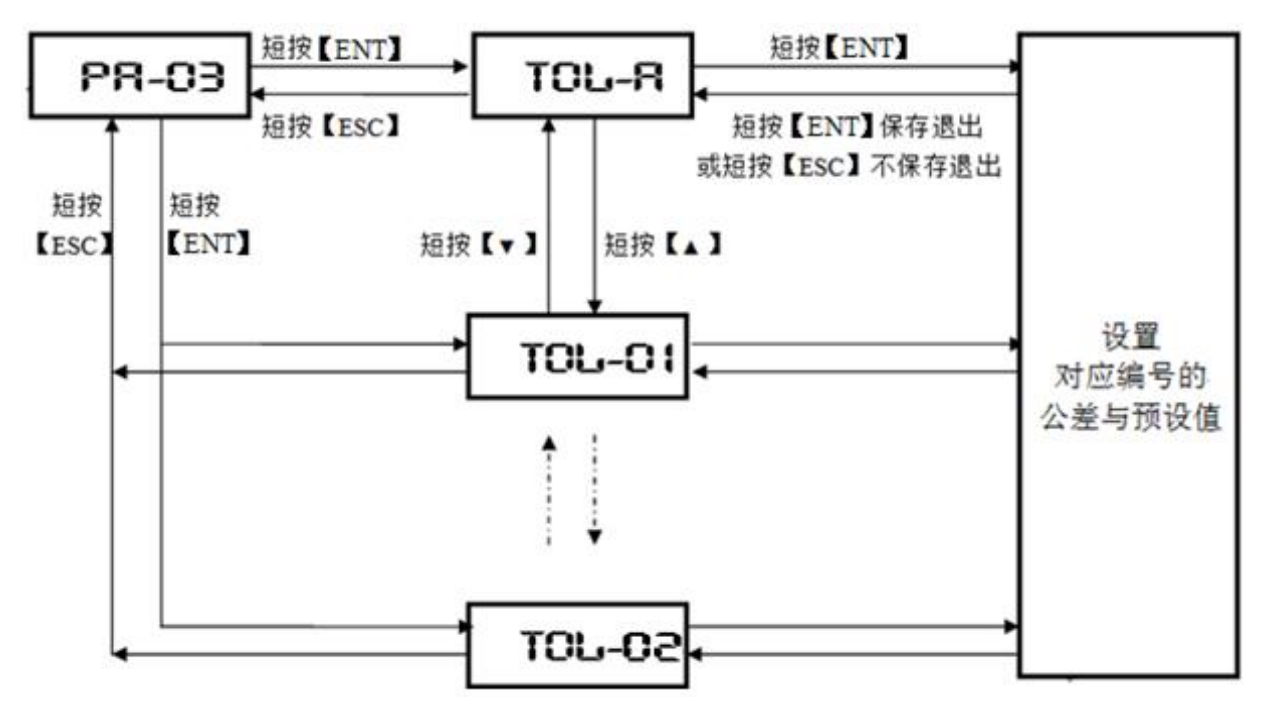

进入设置状态

此时数字最高位和"LO"指示灯都闪动,数字闪动表示可以被修改,"LO"指示灯闪动表示现在设置的是 下公差

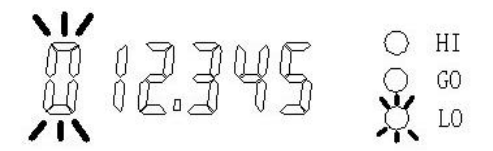

切换设置数据类型

按下【MOD】键,"LO"灯、"HI"灯和"GO"灯依次循环闪动,"LO"表示设置下公差;"HI"灯 表示设置上公差;"GO"灯表示设置预设值,即设置清零后所显示的数值。

预设值是在零点基础上增加设定数值,每次清零后,都会显示该数值。预设值的用法是,用户把 预设值设置为标准工件的实际尺寸,当用户用标准工件来校准时,按下清零键,这时就会显示预设的 标准值,这样,测量其他工件的时就会显示被测工件的实际尺寸,而不是偏差值。

设置公差后,可自动比较上下公差的大小,下公差应该小于上公差,如果设置错误会出现错误提醒, 见下图

显示出错信息后,自动重新回到上公差设置状态。

修改设置数据

在上述三个设置状态,如果是最高位闪动,按下【▲】键或【▼】键,则在"0~9"和"一"之间切 换, "一"表示可以设置负数。长按【ZERO】键可以清零设置值。

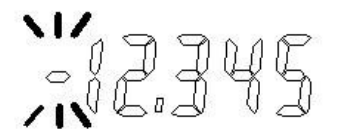

按下【▶】键:,闪烁位右移一位,可不断循环。按下【▲】键可以使闪动位置的数据加一,或按 下【▼ 】键可以使闪动位置的数据减一,

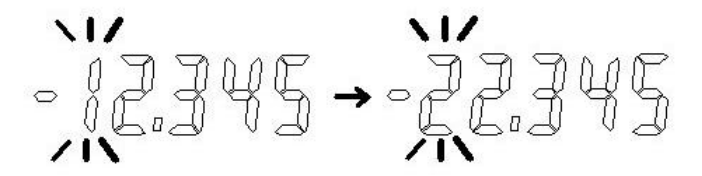

退出设置

设置结束后,按下【SET】键,"M3"指示灯灭,退出公差设置状态并保存所设置的数据。如果不想保存 当前设置的数据,则短按【ESC】键退出公差设置状态。

#### <span id="page-11-0"></span>**4-3-5** 数据格式与方向切换

显示第 3 位和第 4 位表示数据格式,最后 1 位表示方向,短按【►】键切换修改参数,短按【▲ 】键或 【▼ 】键可以修改闪动的参数;最后短按【SET】键确定保存, 短按【ESC】键则不保存退出;

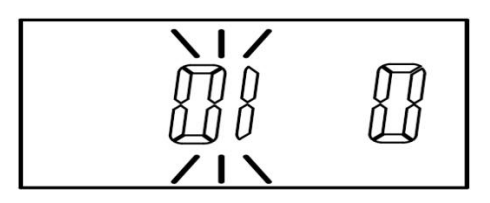

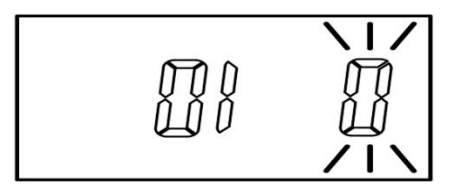

#### **1**)数据格式

"01"格式表示测微计 4 个字节数据取第 1 个字节表示正负数,01 表示负数;00 表示正数;后 3 个字 节组成为无符号整数, 如 01 00 00 01 表示-0.001mm。

"FF"格式表示测微计 4 个字节数据组成为 1 个 32 位有符号整数;如 ff ff ff ff 表示-0.001mm。 **2**)方向

"0" 表示正向;推动测杆时数据增加

"1" 表示反向;推动测杆时数据减小

#### <span id="page-12-0"></span>**4-3-6** 报警模式

显示前 3 位表示报警开关,最后 2 位表示报警条件,短按【►】键切换修改参数,短按【▲】键或【▼】 键可以修改闪动的参数;最后短按【SET】键确定保存, 短按【ESC】键则不保存退出;

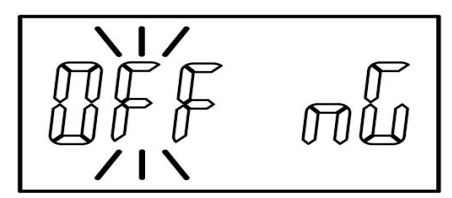

报警开关"oFF"表示:关声音报警; 报警开关"on"表示: 开声音报警 报警条件"nG"表示: 数据超差报警 报警条件"Go"表示: 数据合格报警

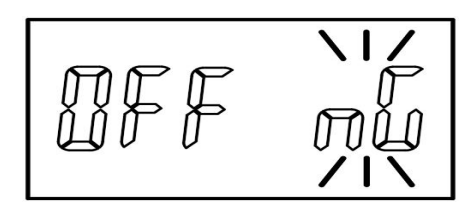

### <span id="page-12-1"></span>**4-3-7** 计算模式

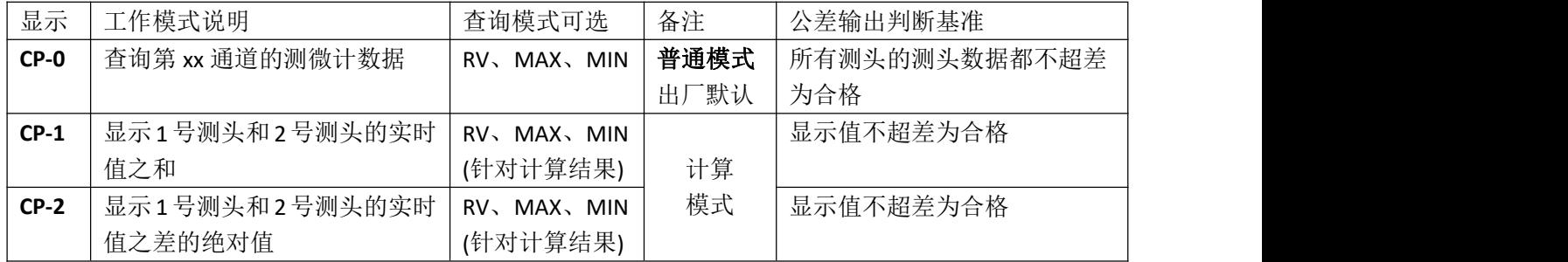

计算模式下, 短按【▲】键或【▼】键可以查看1号或2号测微计数据, 显示2 秒后回到原计算显示; 计算模式下,短按【ZERO】键清零 1 号和 2 号测微计数据,同时计算值也清零 计算模式公差判断基准为 1 号测微计公差设置值;

【HI】点亮: 显示值>上公差设置数据, 对应端口 Y1 输出拉低至 GND

【GO】点亮: 显示值在公差设置范围内, 对应端口 Y2 输出拉低至 GND

【LO】点亮: 显示值<下公差设置数据, 对应端口 Y3 输出拉低至 GND

### <span id="page-12-2"></span>**4-3-8** 恢复出厂设置

刚开始显示"no",表示取消,此时如果短按【SET】键或【ESC】键后会退出,只能先短按【▲ 】键或 【▼ 】键,显示"yES",表示确定, 此时再短按【SET】键才会恢复出厂设置后并退出;

# <span id="page-13-0"></span>**5** 通讯协议

- 采用 MODBUS RTU 模式, CRC16/Modbus x16 +x15 +x2 +1
- CRC\_L 表示校验码低 8 位, CRC\_H 表示校验码高 8 位

默认站号地址: 01, 下方举例以 01 为通讯地址;

#### **1)** 查询位移数据

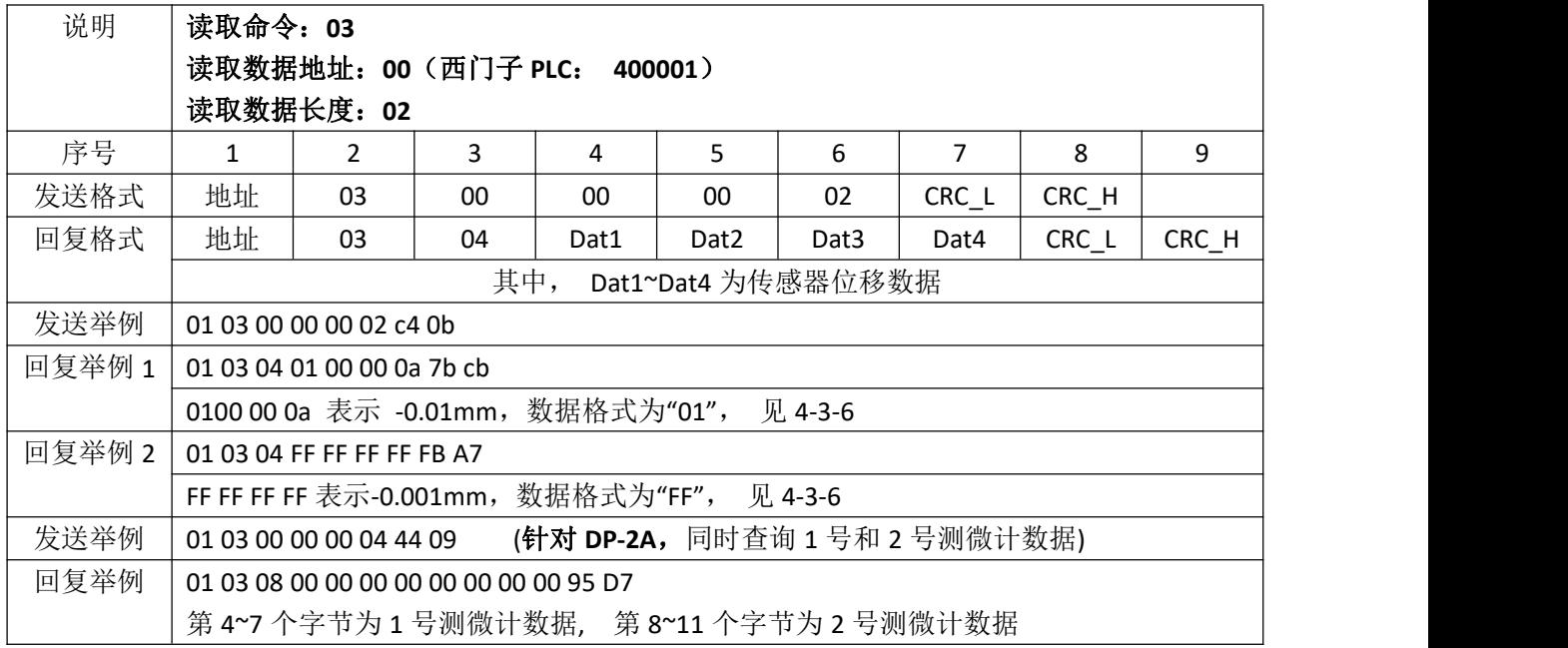

#### **2)** 清零

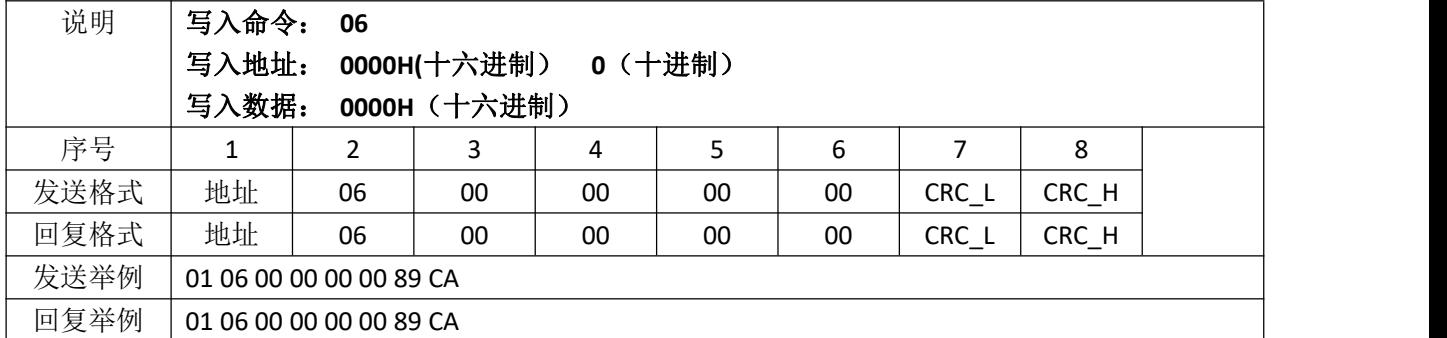

针对 **DP-2A**,对 2 号测微计清零:01 06 00 02 00 00 28 0A 对所有测微计清零:01 06 01 FF 00 00 B8 06

#### **3)** 内部参数读取

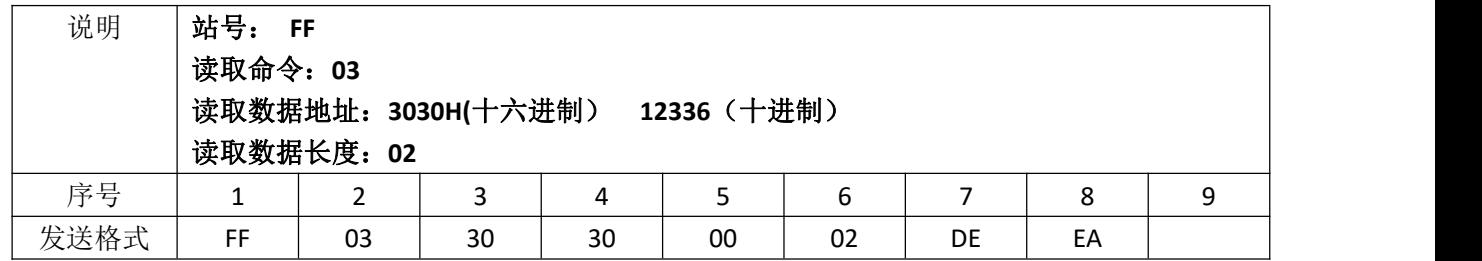

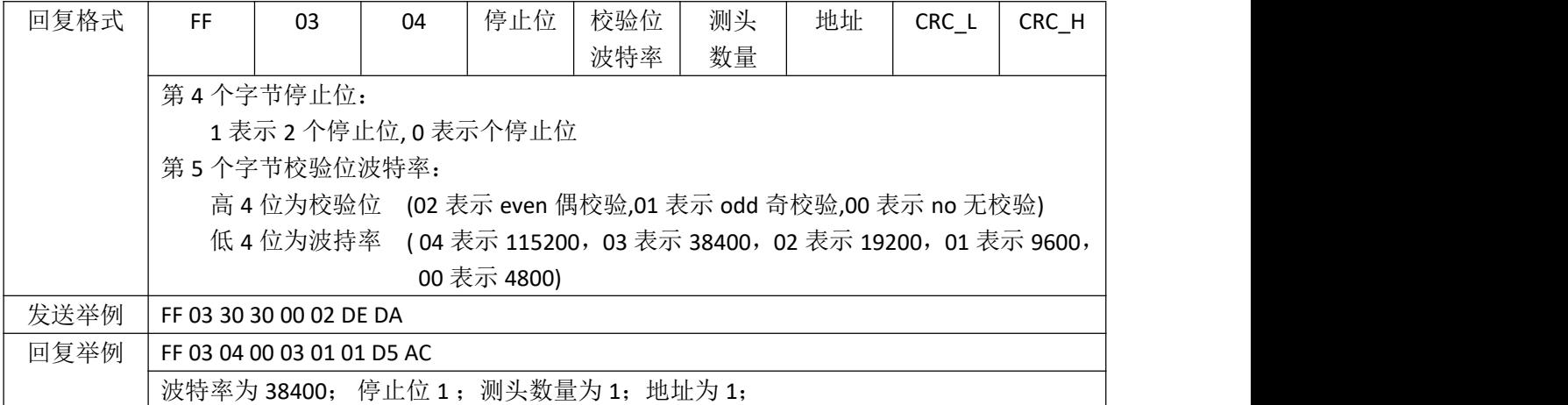

#### **4)** 外部确认**:**

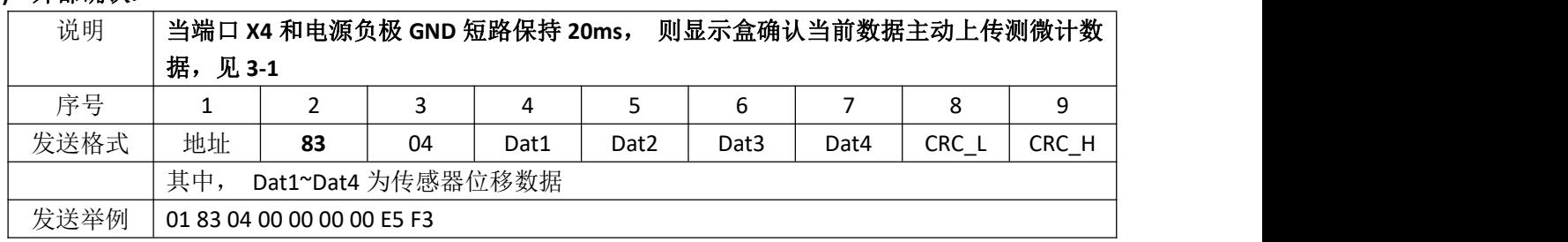

#### **5)** 密钥命令:

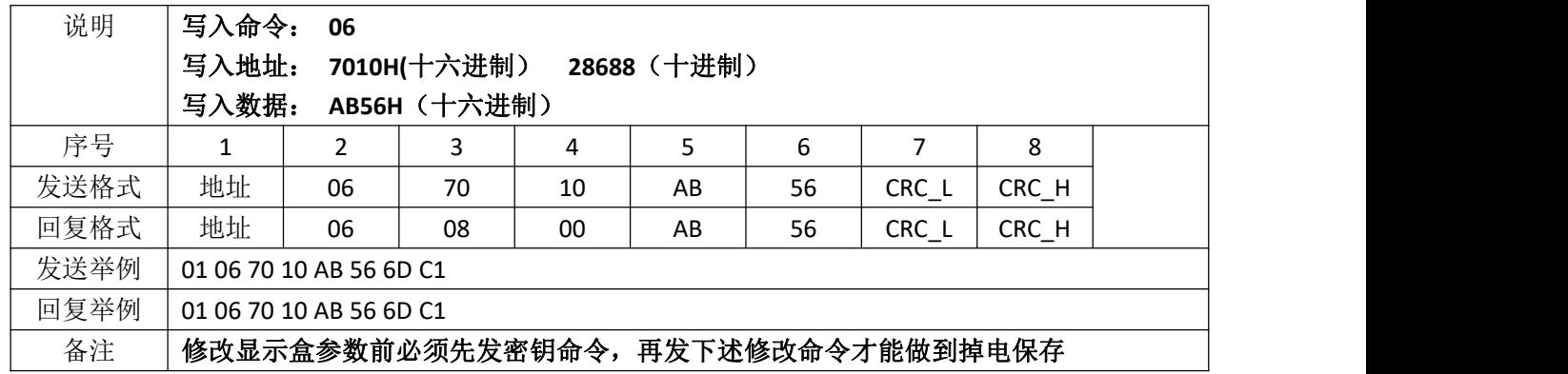

#### **6)** 修改地址

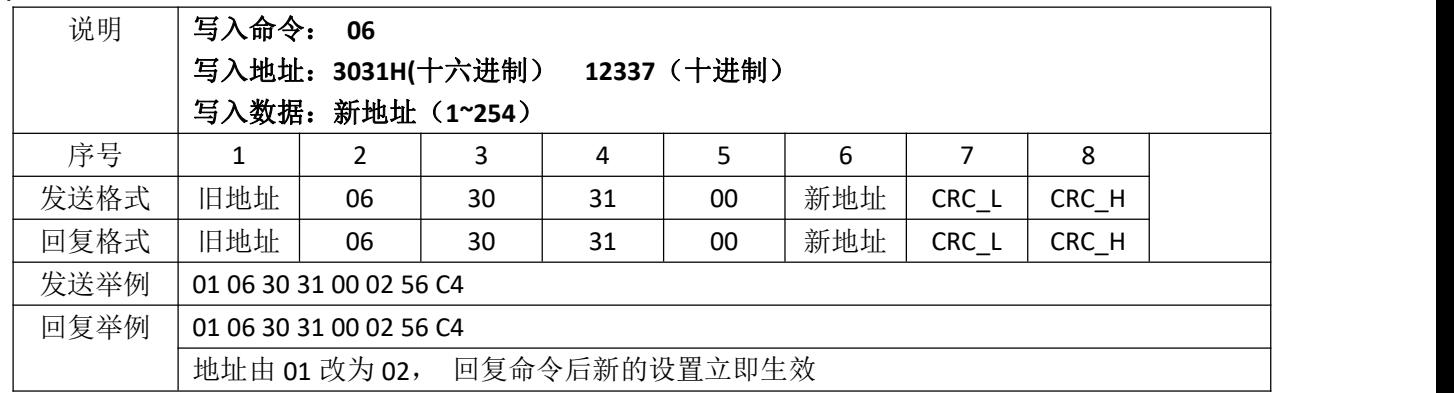

#### **7)** 修改波特率和停止位

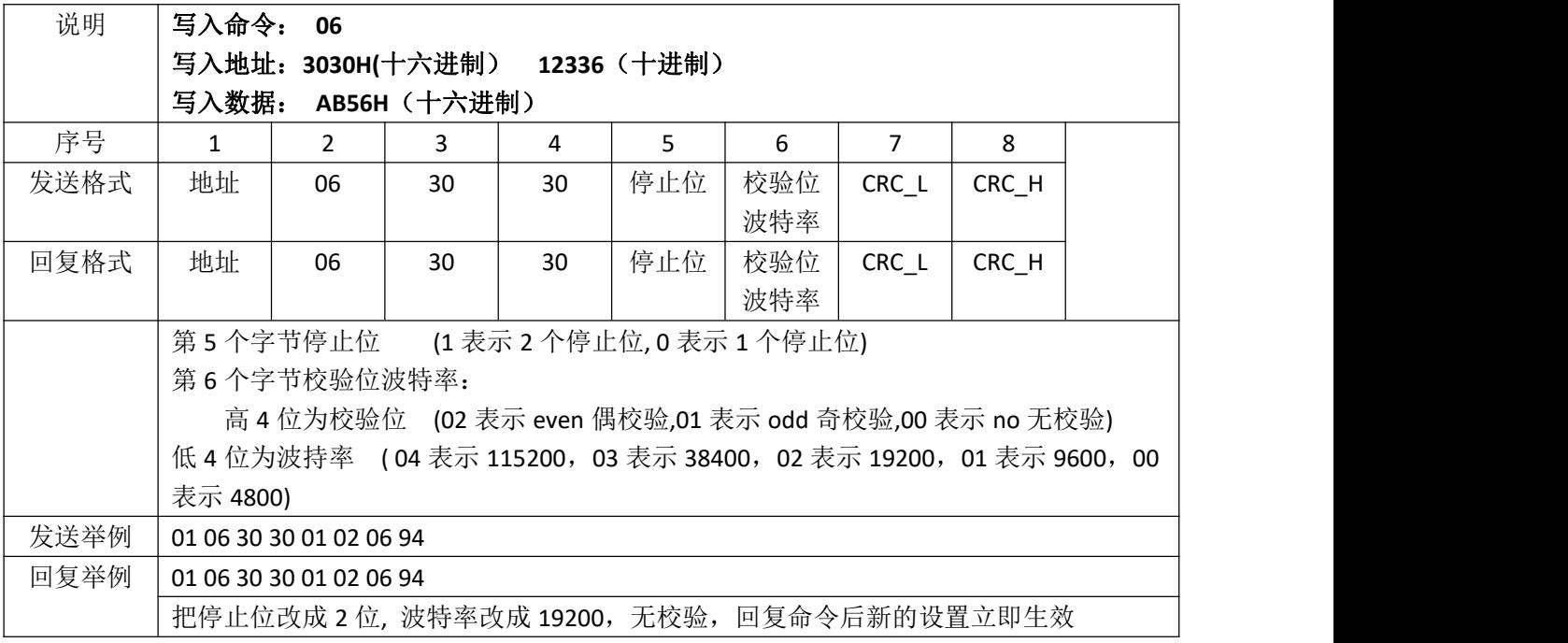

#### **8)** 修改查询模式

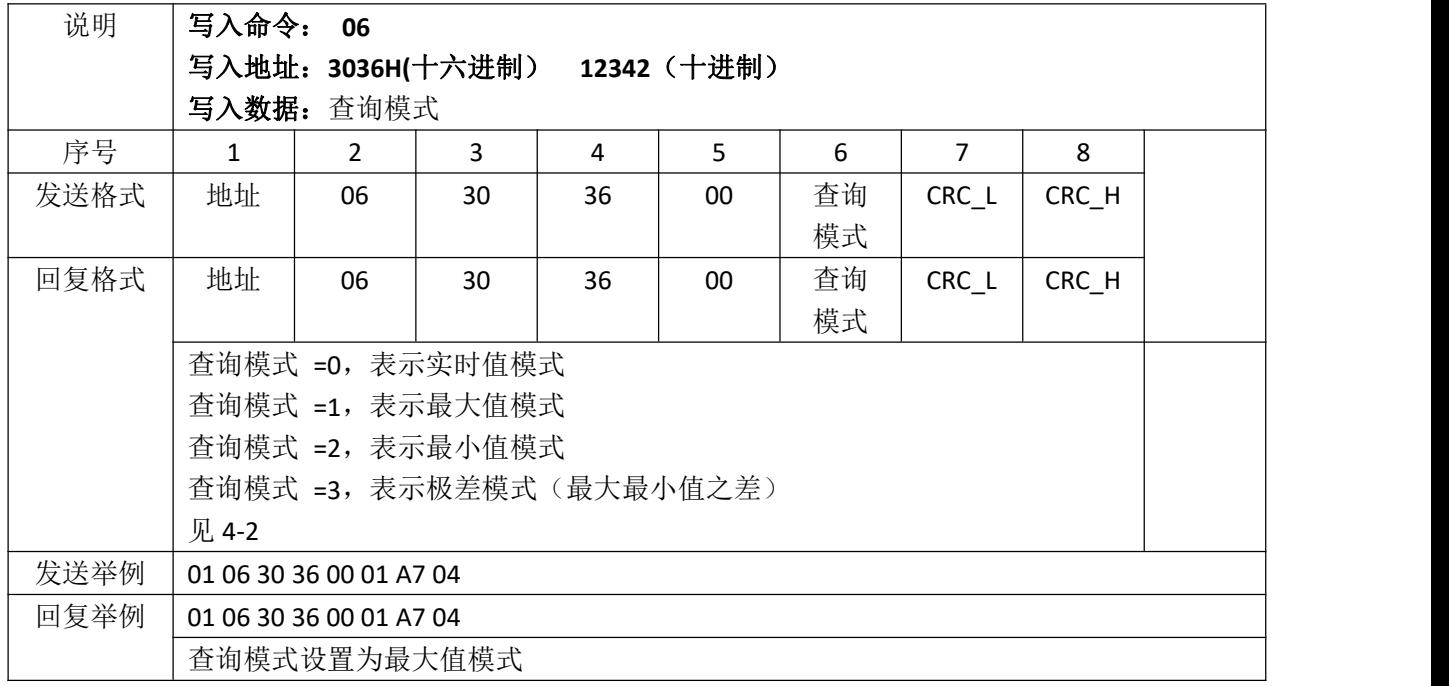

#### 附录一**:CRC** 算法举例

unsigned short CRC(unsigned char frame[], int n) //数组 frame 是 CRC 校验的对象, n 是要校验的字节数  $\{$ 

```
int i,j;
unsigned short crc, flag;
crc=0xffff;
for (i=0; i \le n; i++)
```

```
\{\text{circ}<sup>\text{=frame}[i];</sup>
      for (j=0; j<8; j++)\{flag=crc&0x0001;
         \text{crc}\rangle\text{>=}1;
         if(flag)
         {
            crc&=0x7fff;
            \text{crc}^{\texttt{-0xa001}};
         }
      }
   }
  return(crc);
}
```
注:**MODBUS CRC** 校验码传输是低位在前,高位在后。

# <span id="page-16-0"></span>**6** 故障排除

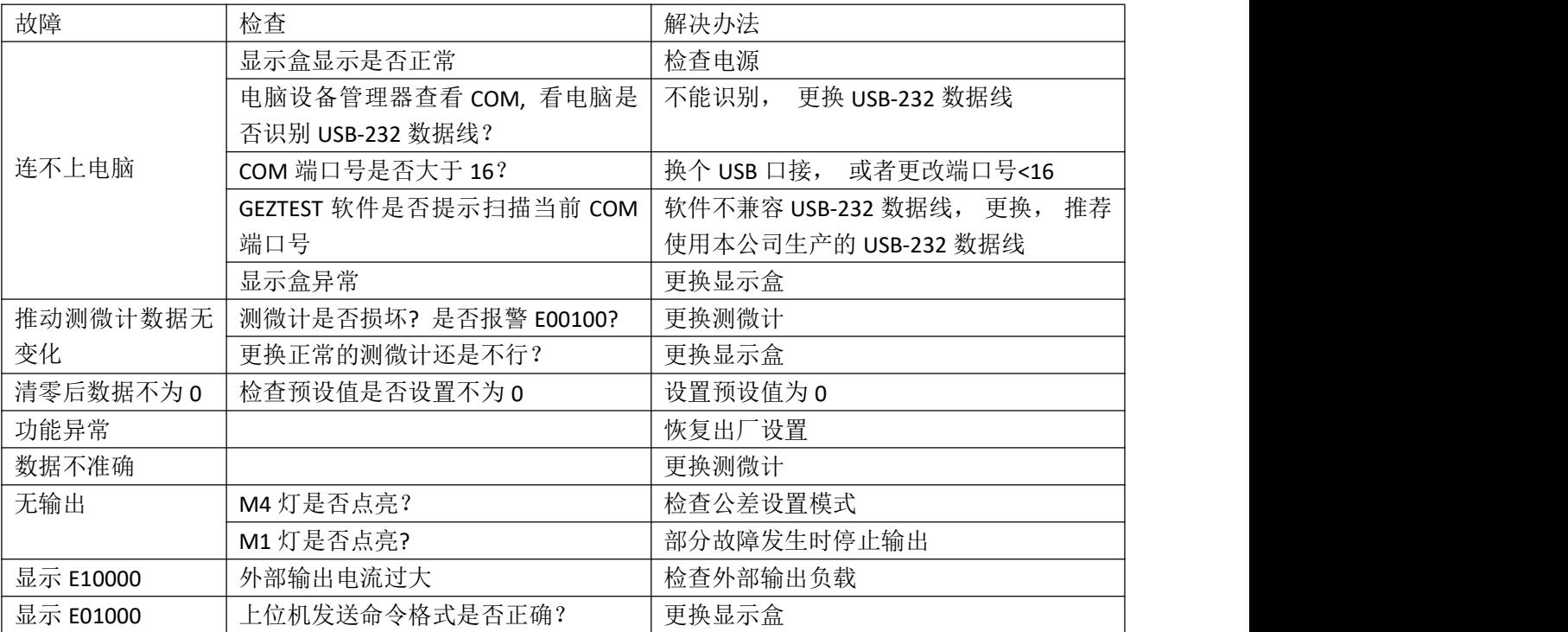